## **Erro Sintegra: Registro tipo 54 sem registro tipo 75 correspondente.**

- Erro Sintegra?
- Registro tipo 54?
- Sem registro tipo 75?

## **Erro Sintegra: Registro tipo 54 sem registro tipo 75 correspondente.**

Este erro ocorre devido ao item estar sem informação de tributação e NOP ECF.

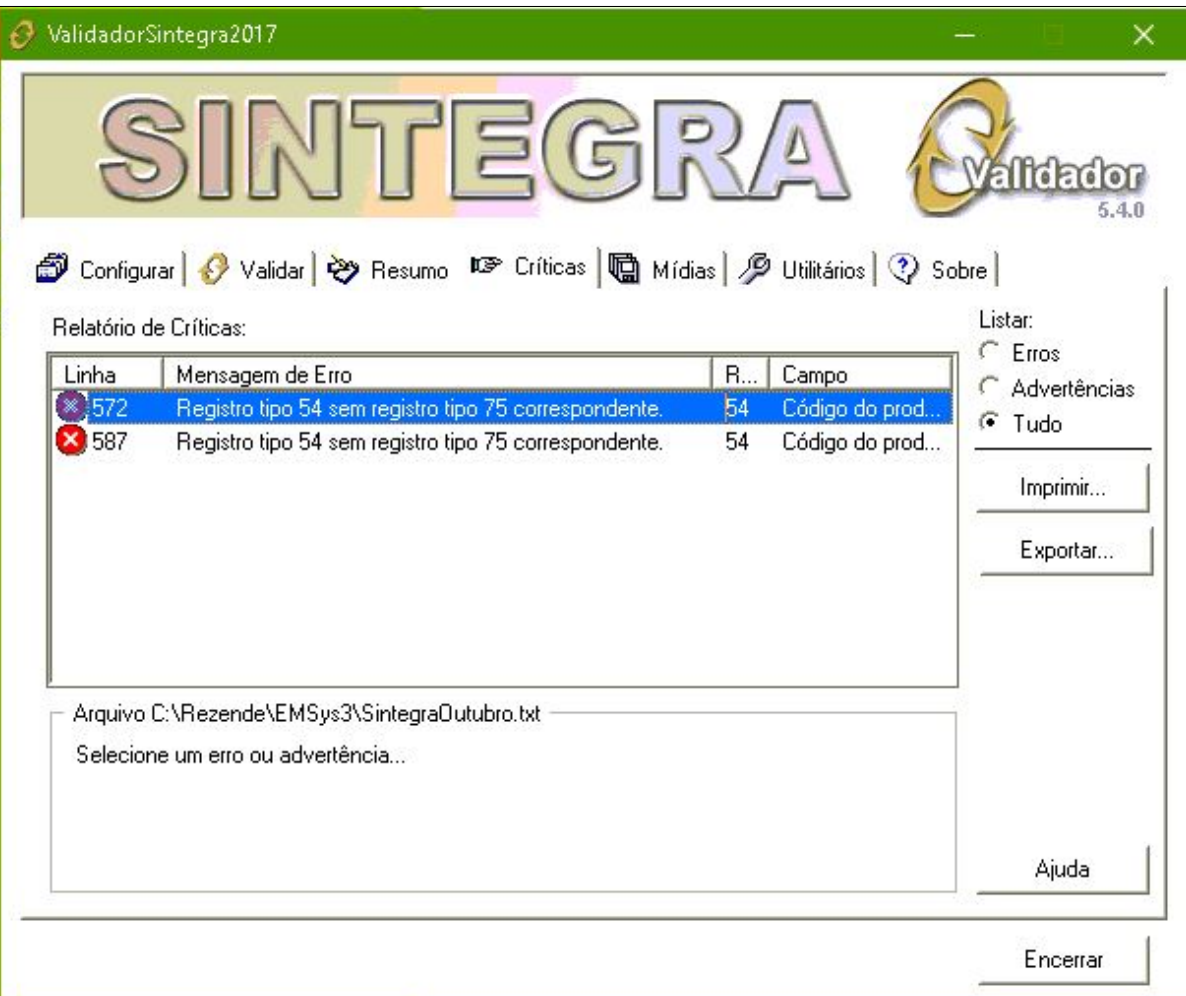

Ao clicar na linha de erro será apresentado na linha inferior o código do item correspondente. Copie esse código do item que apresenta no erro em **vermelho.**

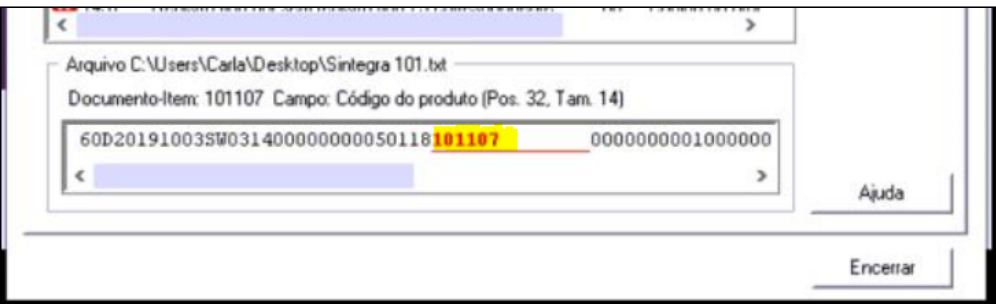

Abra o EMSys e acesse no menu superior: **Gerencial > Estoque > Item > Item**

Digite o código informado no erro Sintegra.

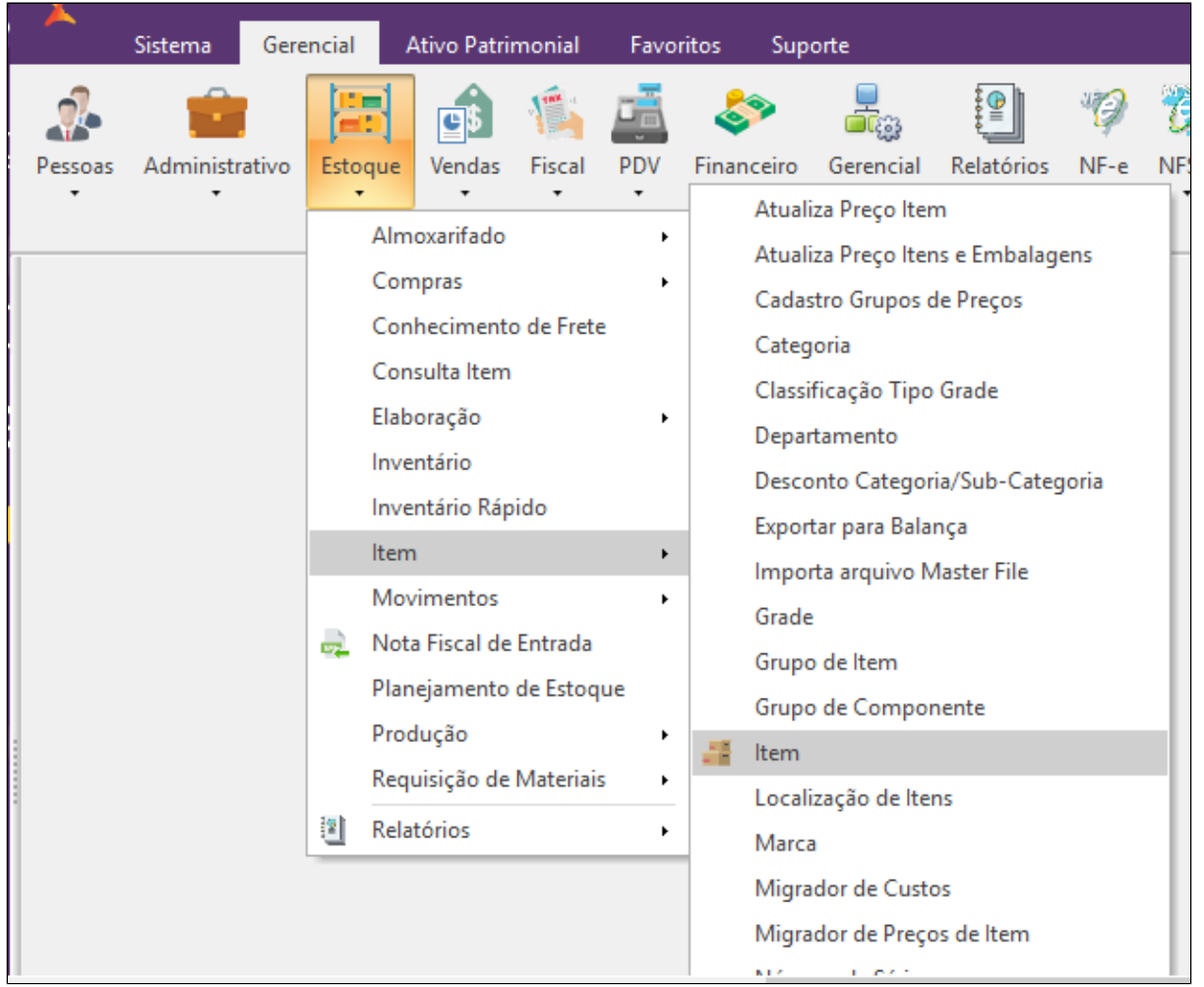

Selecione a opção **ECF** e ajuste os campos de **Tributação e NOP ECF** e depois clique em salvar

## Nota: **Caso tenha alguma dúvida da tributação, consulte a sua contabilidade.**

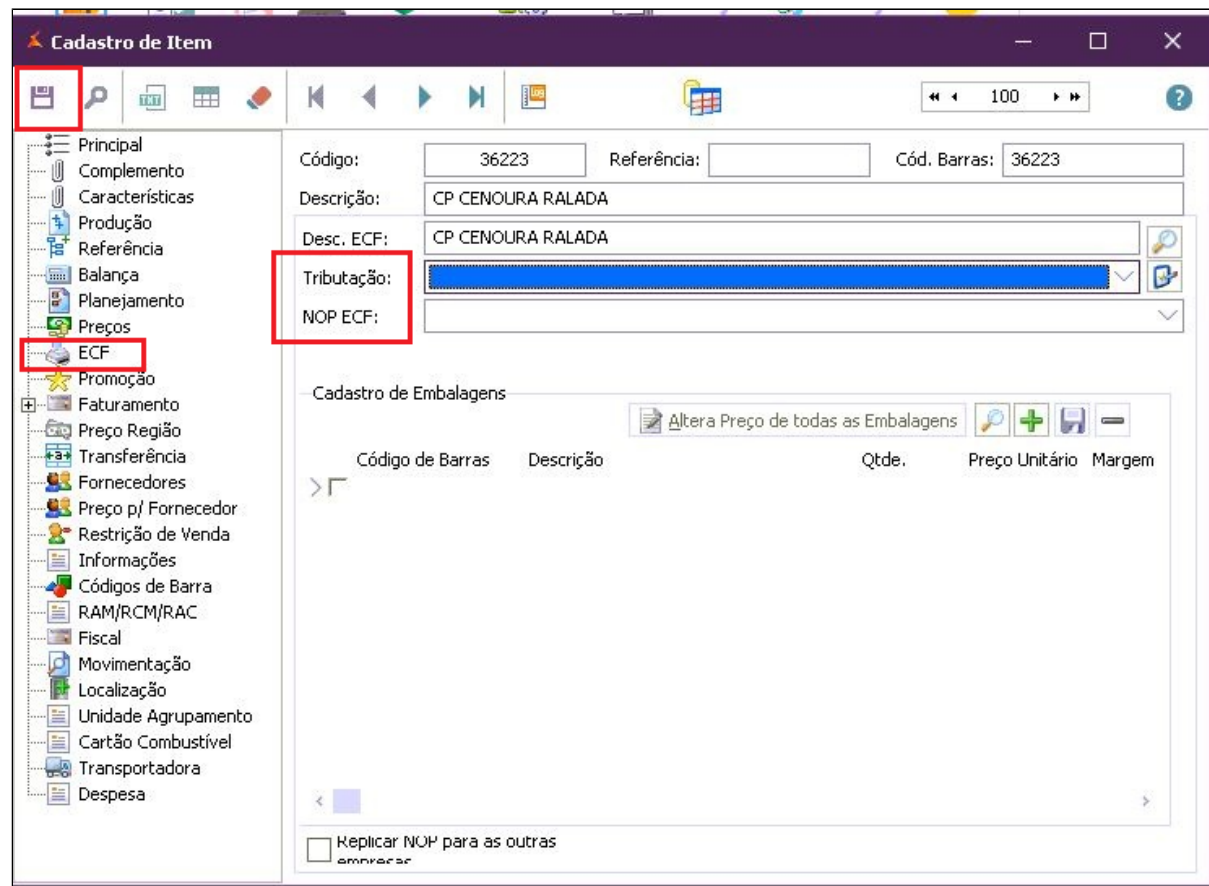

Gere os livros fiscais e o Sintegra novamente e passe pelo validador.

Tem alguma dúvida de como gerar os livros fiscais? Acesse: [Livros fiscais - SPED Fiscal](https://share.linx.com.br/x/WT23Bg)

## **Está com alguma dúvida?**

**Consulte todos nossos guias na busca de nossa página principal [clicando aqui](https://share.linx.com.br/display/FOOD/LINX+FOOD+SERVICE+-+DEGUST).**